```
WinAVR und Eclipse
```
Da es für mich immer wieder Thema ist, wie ich eine Toolchain - hier für AVR - zum Laufen bekomme, werd ich das hier nun einmal dokumentieren.

## **Downloads**

Ich verwende [WinAVR-201001](http://sourceforge.net/projects/winavr/files/latest/download?source=files) und [Eclipse CDT Kepler](http://eclipse.org/cdt/) auf Windows 7

## **Umgebungsvariablen**

Damit avr-gcc erkannt wird, müssen im System-Pfad die Verzeichnisse für avr-gcc und für die bin-utils eingetragen werden:

 $PATH =$ [...];D:\Programme\WinAVR\_20100110\bin;D:\Programme\WinAVR\_20100110\utils\bi n

Nach dem Ändern ist ein erneutes Einloggen in Windows notwendig (Benutzer abmelden).

## **Projekt in Eclipse erstellen**

Ich gehe davon aus, dass es bereits ein existierendes Verzeichnis gibt, wo der Quellcode des

E New Project  $\vert \Box \vert \times$ Select a wizard Creates a new Makefile project in a directory containing existing code Wizards: type filter text El General Project  $\mathbf{C}$ C Project 郡  $C++P$ **Da Makefie Project with Existing Code B** Or - Re Projects from CVS **EI-GE RPM Gil RPM Project B** Tracing Trading Project  $\circledR$  $<$  Back  $\frac{1}{2}$  Mext  $>$ Eirish Cancel Projektes bereits vorhanden ist - inklusive Makefile.

Last update: 2014/03/03 11:41 winavr\_und\_eclipse http://www.zeilhofer.co.at/wiki/doku.php?id=winavr\_und\_eclipse&rev=1393843312

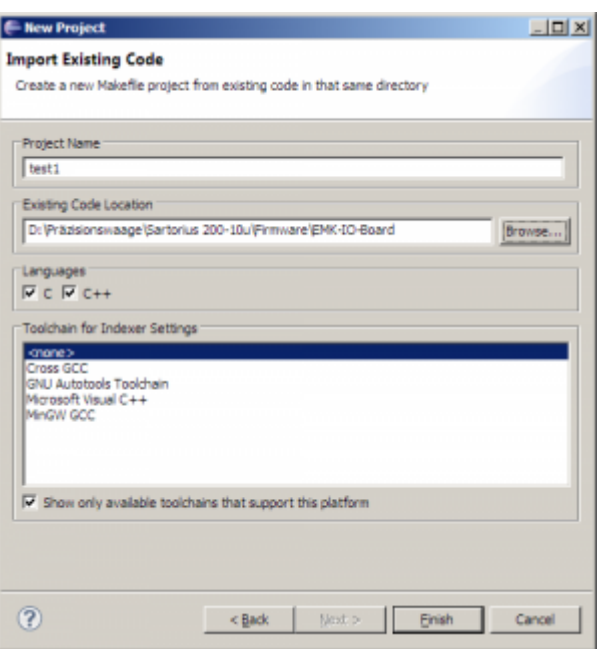

## **Projekt-Einstellungen**

Der C/C[Indexer, der sehr hilfreich ist beim Browsen durch den Code \(STRG+Klick auf](#page--1-0) [Varaible/Funktion/Define/...\), funktioniert Anfangs noch nicht richtig:\\ {{:winavr:indexer](#page--1-0)[errors.png?direct&300 }](#page--1-0) }

Damit der C/C Indexer in Eclipse richtig funktioniert, müssen die AVR-Includepaths im Projekt eingetragen werden: Mit Rechtsklick auf das Projekt und Eigenschaften geht man zum Unterpunkt "C/C++ General –> Paths and Symbols".

Im Reiter Includes werden unter Language "GNU C" folgende (File-System-)Pfade hinzugefügt:

```
D:\Programme\WinAVR_20100110\lib\gcc\avr\4.3.3\include
D:\Programme\WinAVR_20100110\avr\include
```
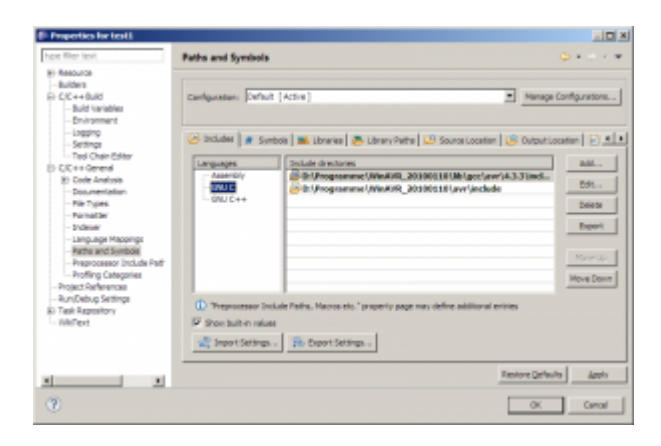

Damit die Definitionen in <avr/io.h> richtig aufgelöst werden, braucht es noch die Definition des Mikrocontroller-Typs. Im Reiter "Symbols" wird der entsprechende Mikrocontroller eingetragen. In meinem Fall ist es der ATMEGA8. Wie das Define genau heißt, findet man in der Header-Datei <avr/io.h>

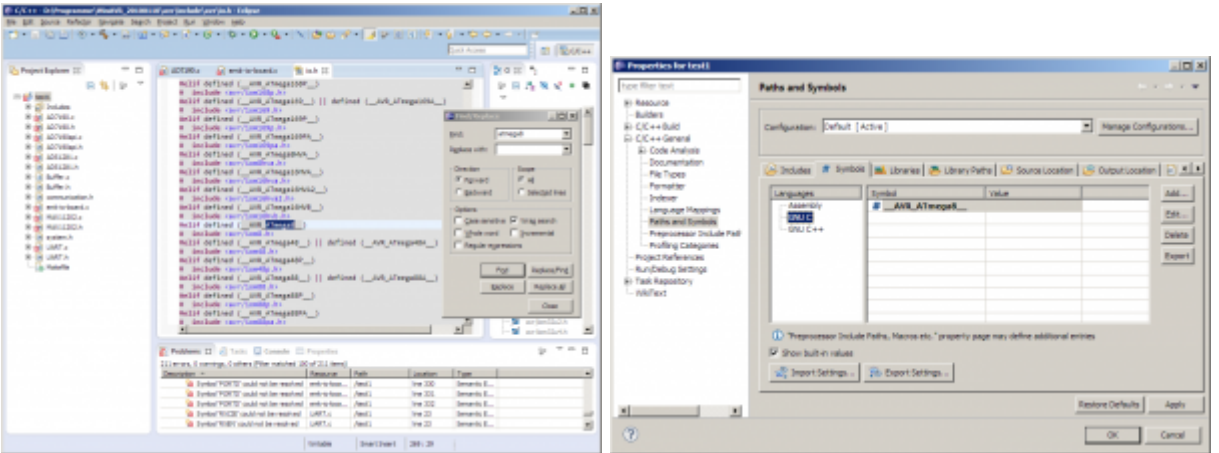

Nun wird der Index erneut erstellt (wird beim Schließen des Properties-Fenster automatisch vorgeschlagen). Öffnet man nun die mit Fehler-Markern gekennzeichneten Datein erneut, verschwinden die Fehlermaker.

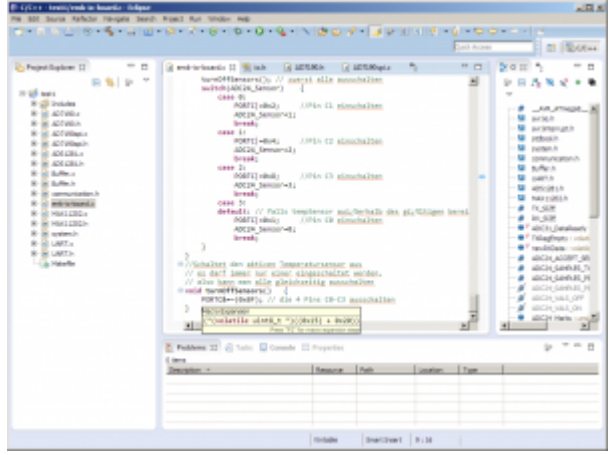

Man kann den Index auch manuell erneut erstellen lassen, indem man auf das Projekt rechtsklickt und auf "Index -> Rebuild" bzw. "Index -> Freshen All Files" klickt.

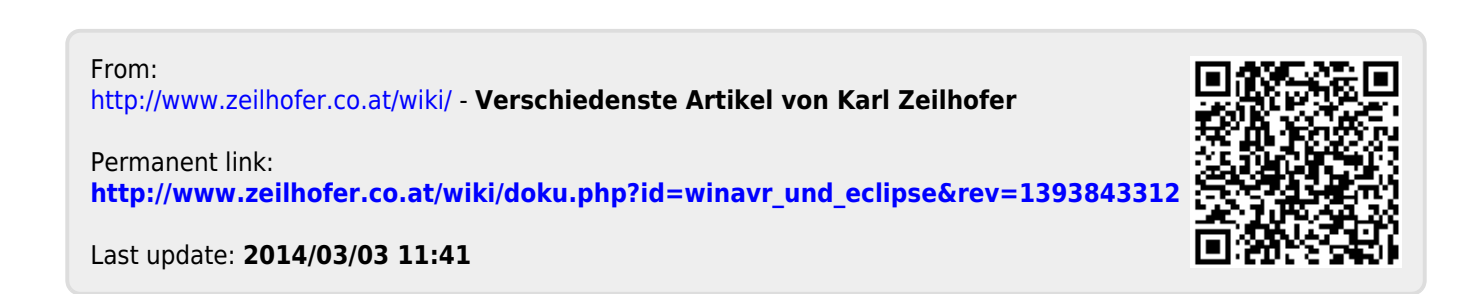